# H8 WOMEN'S BLUETOOTH ACTIVITY TRACKER

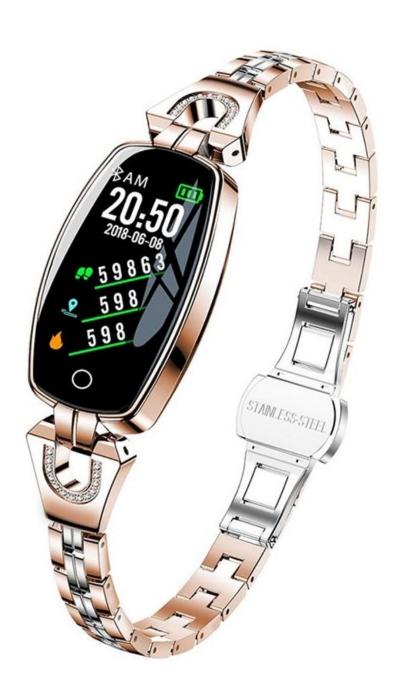

# Required operating systems:

- 1. Android 4.4 and later
- 2. iOS 8.2 and later

#### **Download WearHealth:**

The wristband requires application download to connect it with mobile. Before downloading application please check system requirements. Scan the QR code to download the app.

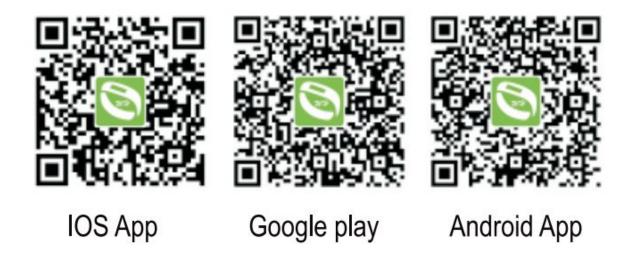

### Activating and charging the wristband:

Before the first use, you must charge the wristband. Turn on Bluetooth and connect the bracelet. After successful connection the bracelet will start to record your activities and sleep.

# **Key functions:**

Single click: switch functions

Long press: activate or switch off model

### Operating instructions:

Before using the wristband, please check if it has sufficient power.

- 1. Turn on the device: long press the touch screen of the wristband
- 2. Turn off the device: switch to the Off page, and long press the key to turn it off.

# Brighten the screen by turning or lifting wrist:

Enter the Wristband Management, and brigthen the screen by lifting/turning the wrist.

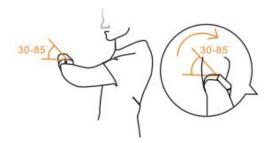

#### **Notifications:**

The wristband supports Skype, Whatsapp, Facebook, WeChat, QQ, SMS notifications. After the wristband receives notification, long press the screen for 3s to return to main interface.

#### iMeasurement calibration:

When measuring for the first time with the wristband, measuring calibration is required. For more accurate data, please calibrate accurately and input blood pressure values precisely.

### **FAQ**

# 1. Why the wristband can't be connected while pairing?

Please ensure that the Bluetooth of your smartphone has been turned on, and it is within supported Bluetooth range. Ensure that the distance between wristband and mobile device is within 0.5m. After pairing, this distance can be up to 10m.

# 2. How to restore to factory settings?

After the wristband connects with your device, enter "Me-Wristband Management" in App, and select "Factory Reset"

### 3. How to update wristband firmware?

Enter "Me-Wristband Management" in app and select "Upgrade firmware".